August 2019 Sundheds – og Omsorgsforvaltningen

## **Vejledning til Cura læringsportal for eksterne vikarer**

**Hvordan tilgår jeg læringsmateriale**

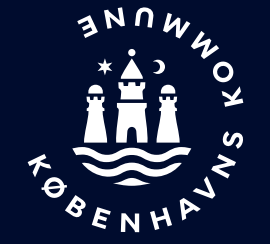

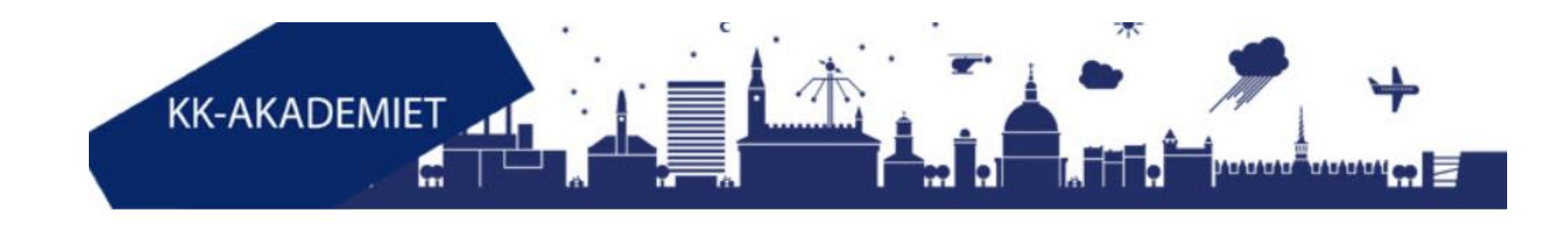

## **Indhold**

I denne præsentation får du

• Vejledning til hvordan du får adgang til materiale om sundhedsfaglig dokumentation og Cura på Cura læringsportal.

## Brugeradgang

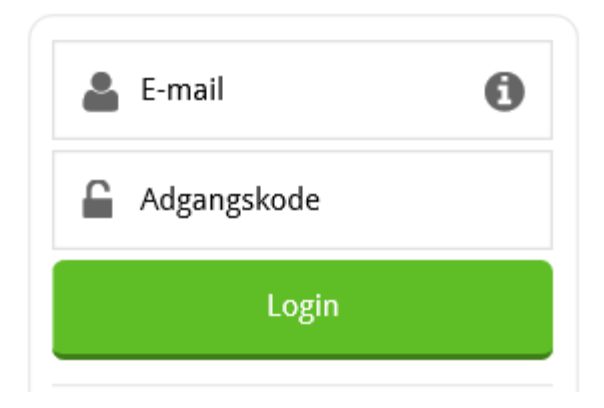

[Log på www.kk.plan2learn.dk](http://www.kk.plan2learn.dk/) med din e-mail og adgangskode

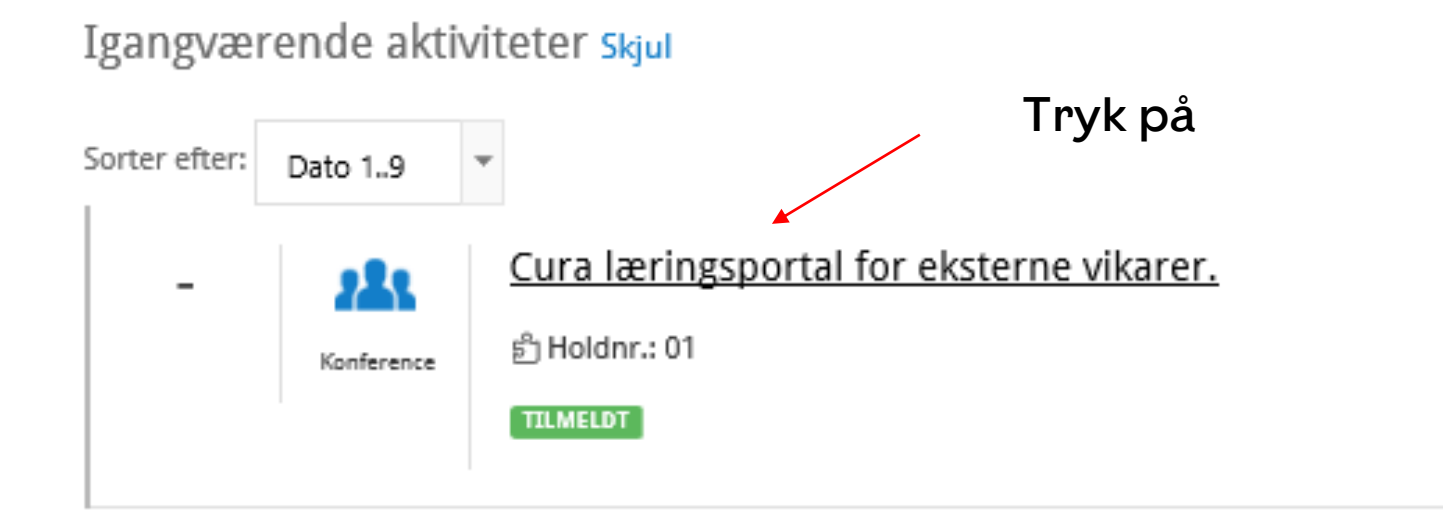

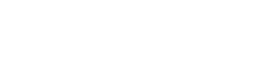

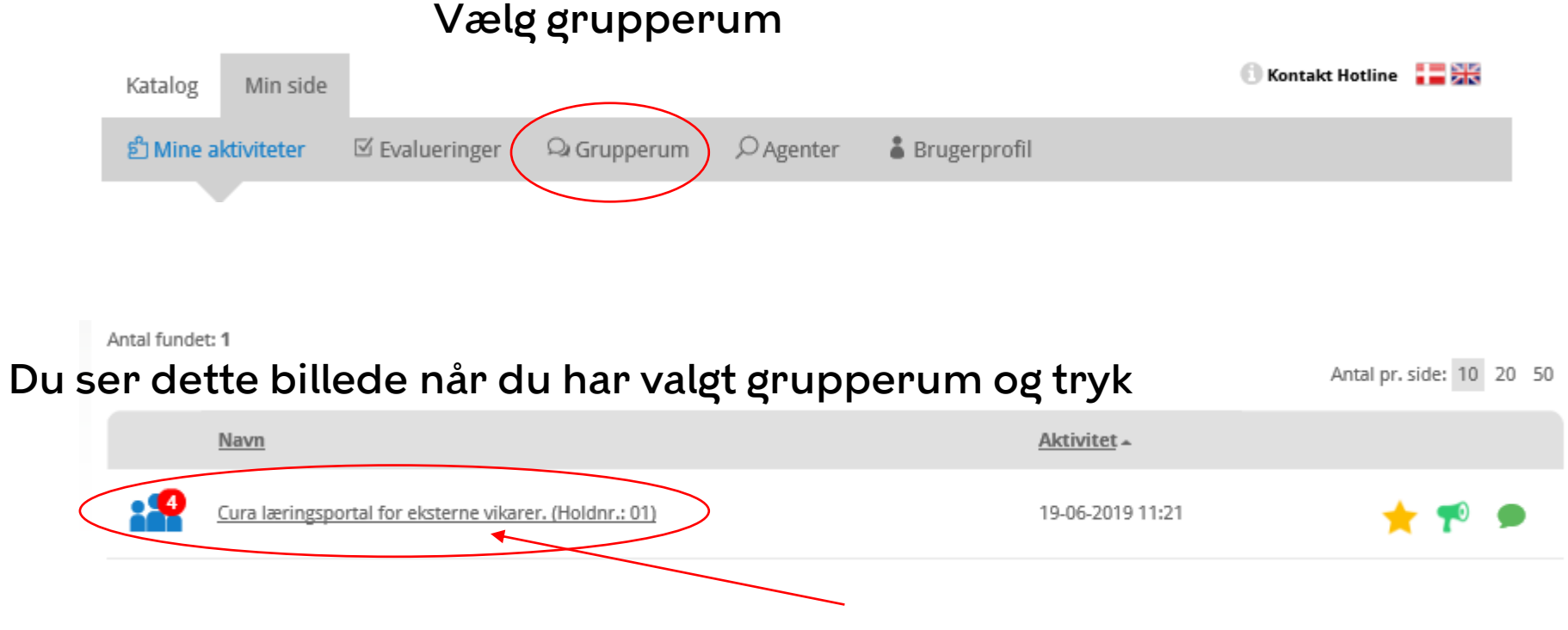

Du ser dette billede når du har valgt Cura læringsportal for eksterne vikarer

## Under dokumenter ligger det læringsmateriale du skal anvende for at få viden om sundhedsfaglig dokumentation og Cura

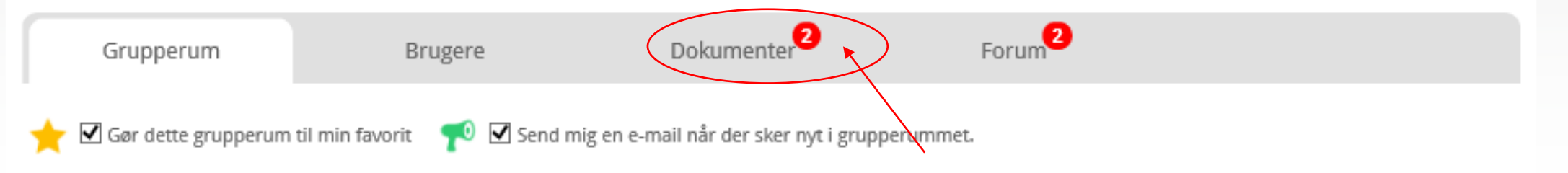

Notifikationen angiver hvor mange ulæste dokumenter du har

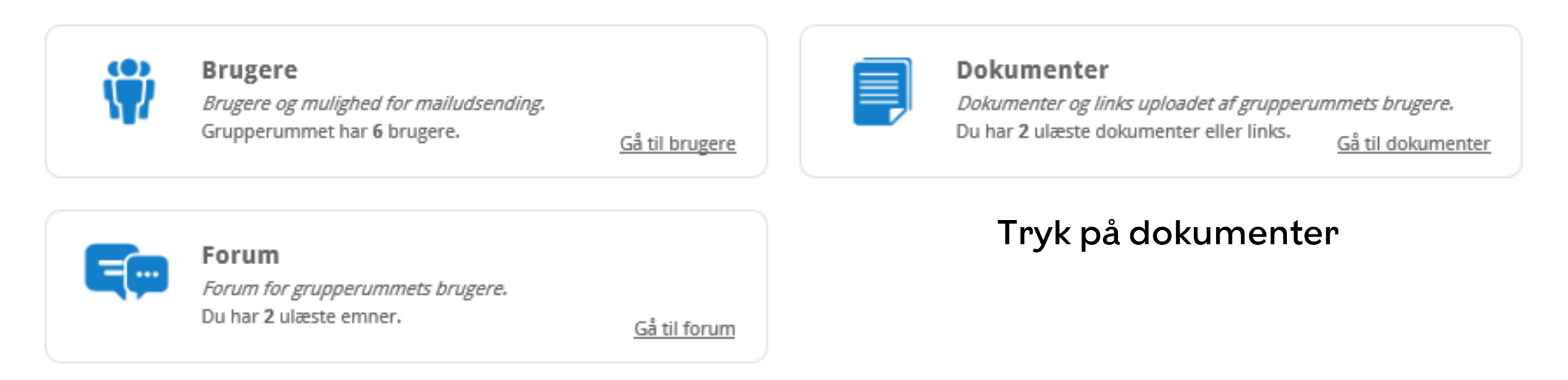

Du får også en e-mail når nye dokumenter bliver uploadet

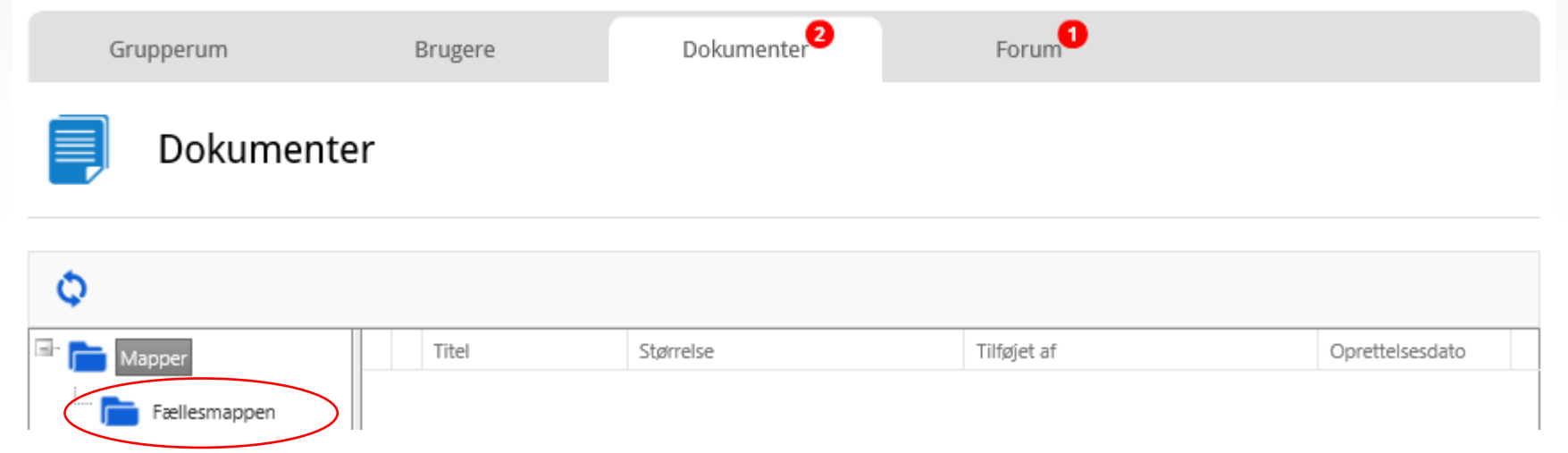

Tryk på fællesmappen for at få vist samtlige dokumenter

Fællesmappen indeholder både dokumenter og e-læringsfilm og du er klar til at finde viden om Sundhedsfaglig dokumentation og Cura

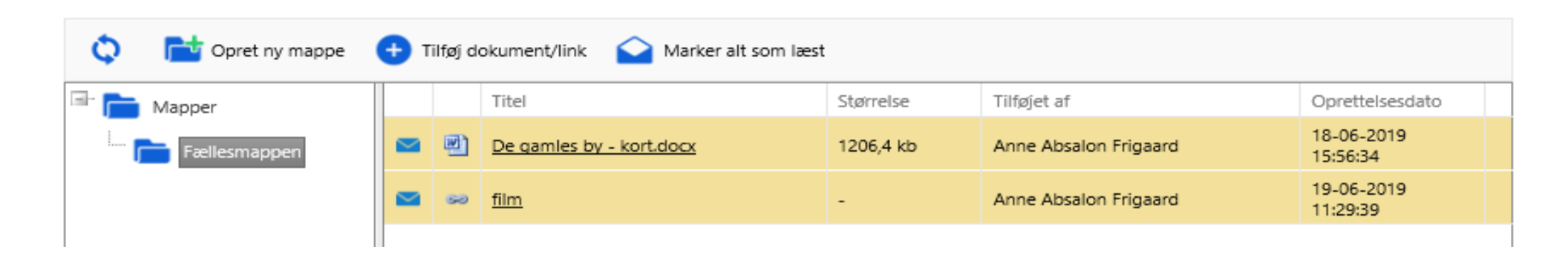

Du kan tilgå dokumenter og film på både din PC, tablet eller mobil telefon, ved at trykke på det dokument eller film du ønsker